# 2022학년도

# 방과후학교 및 맞춤형 순회 온라인 강사 연수

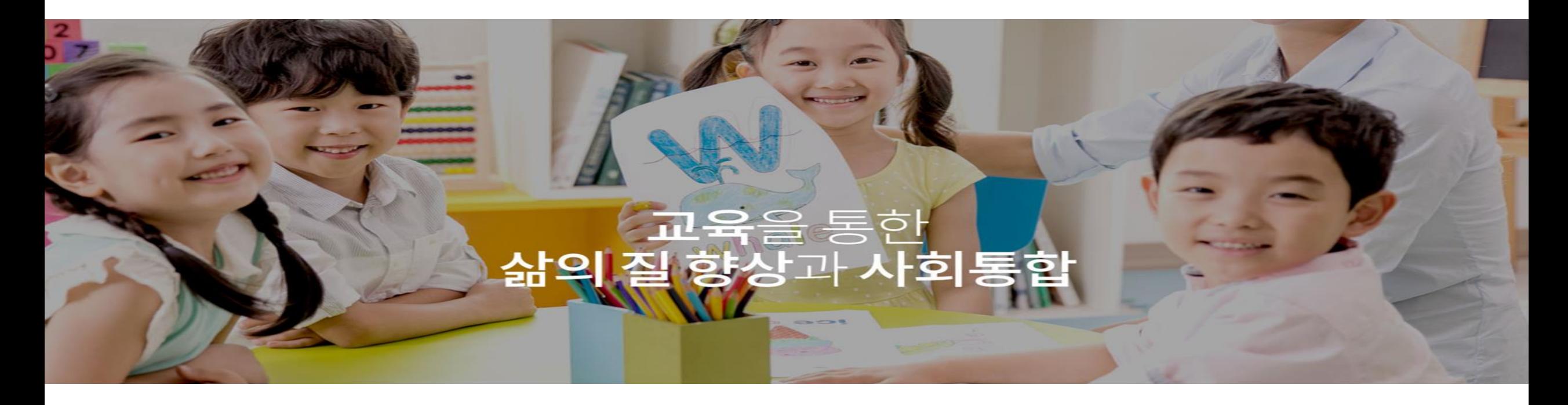

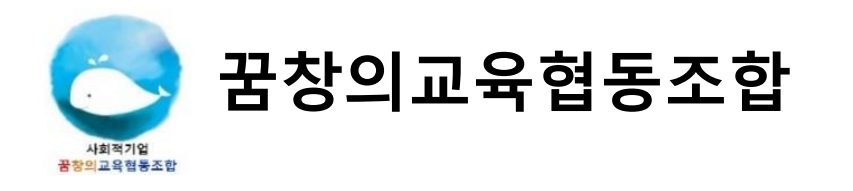

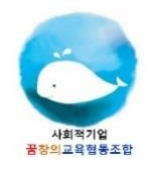

## 연수 신청 안내

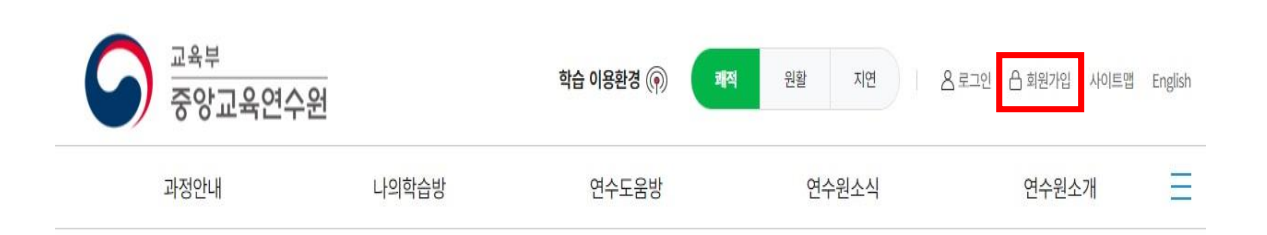

- ◆ 교육부 중앙교육연수원 [\(www.neti.go.kr\)](http://www.neti.go.kr/) 접속
- ◆ 회원가입 후 로그인 ◆ 회원 가입 시 소속기관명, 근무기관명, 직급명은 '일반인' 으로 검색

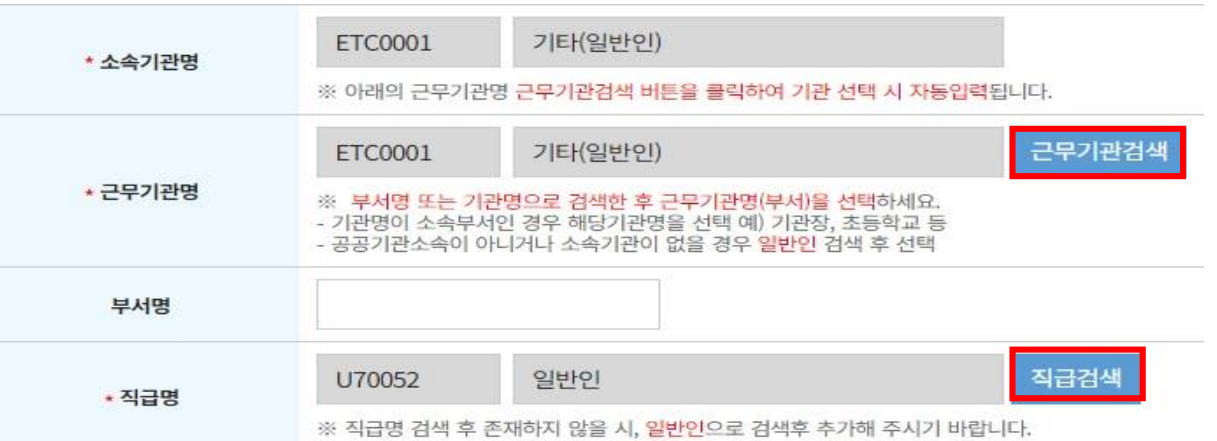

- '긴급복지, 아동학대' 과정 검색 후 수강신청
	- 사례로 보는 긴급복지 신고의무자 교육 (상시 신청 가능)
	- 공통기관용 아동학대 예방교육 (상시 신청 가능)

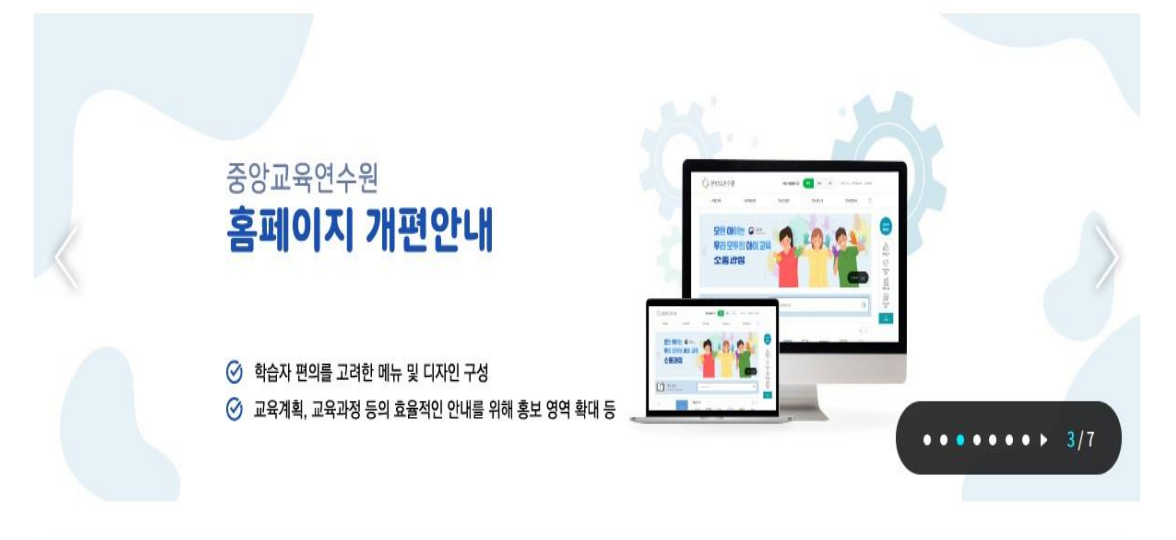

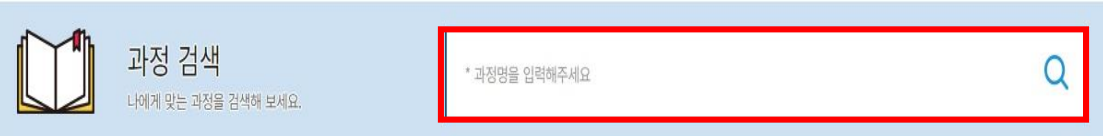

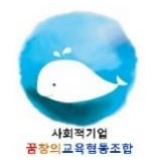

이수증 발급 방법 01

### 모든 과정을 학습 후 '설문바로가기' 혹은 '설문' 을 통해 설문 평가 작성 후 이수증 발급

◆ 설문 작성을 반드시 완료해야 이수증 발급 버튼이 생성됩니다.

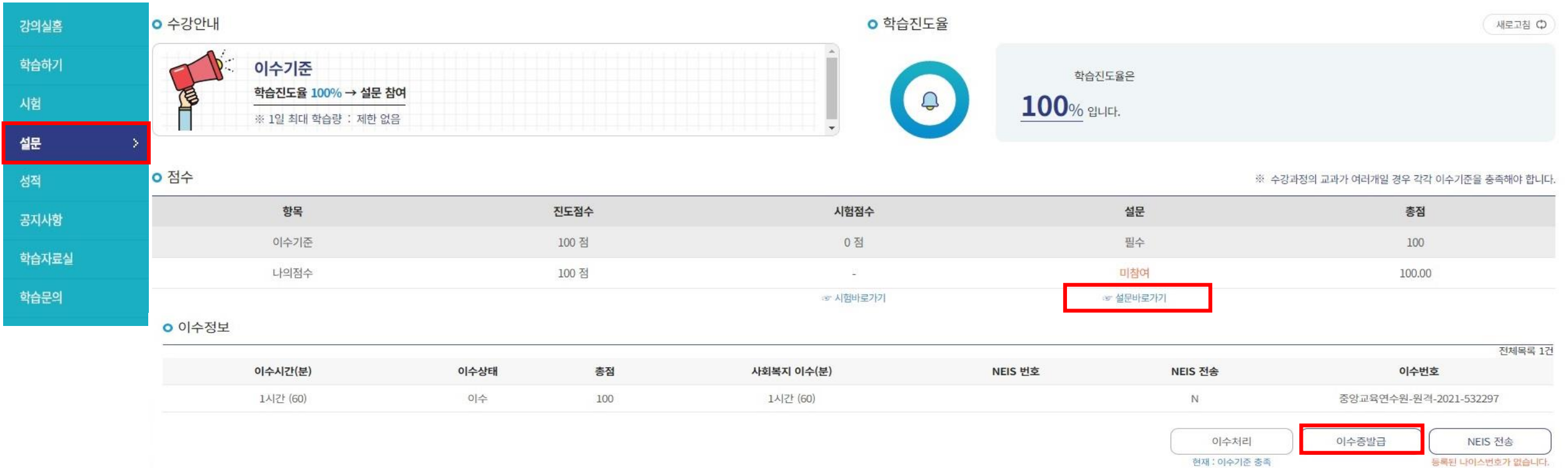

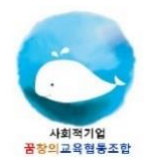

#### 꿈창의교육협동조합

## 이수증 발급 방법 02

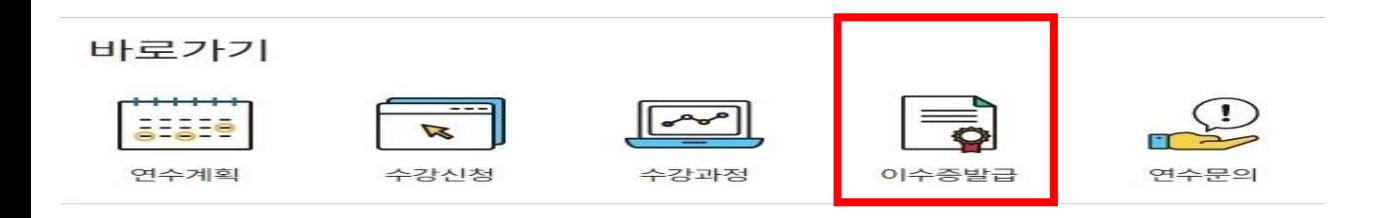

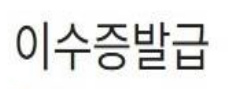

홈 > 나의학습방 > 이수증발급

◆ 중앙교육연수원 홈페이지 메인화면에서 '이수증 발급' 클릭

◆ 수강신청 한 과목 선택 후 '인쇄물 출력하기' 클릭

骨 인쇄물 출력하기

10개 전체목록 : 2건 / 1 페이지  $\checkmark$ 선택 번호 과정구분 연수기관 수강과정(년도/기수) 학습차시 학습기간 (긴급복지지원 신고)사례로 보는 긴급복지  $\circ$ 상시 중앙교육연수원  $\mathbf{1}$ 신고의무자 교육(2021 - 2)

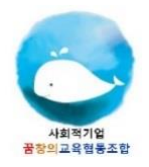

### 이수증 제출 방법

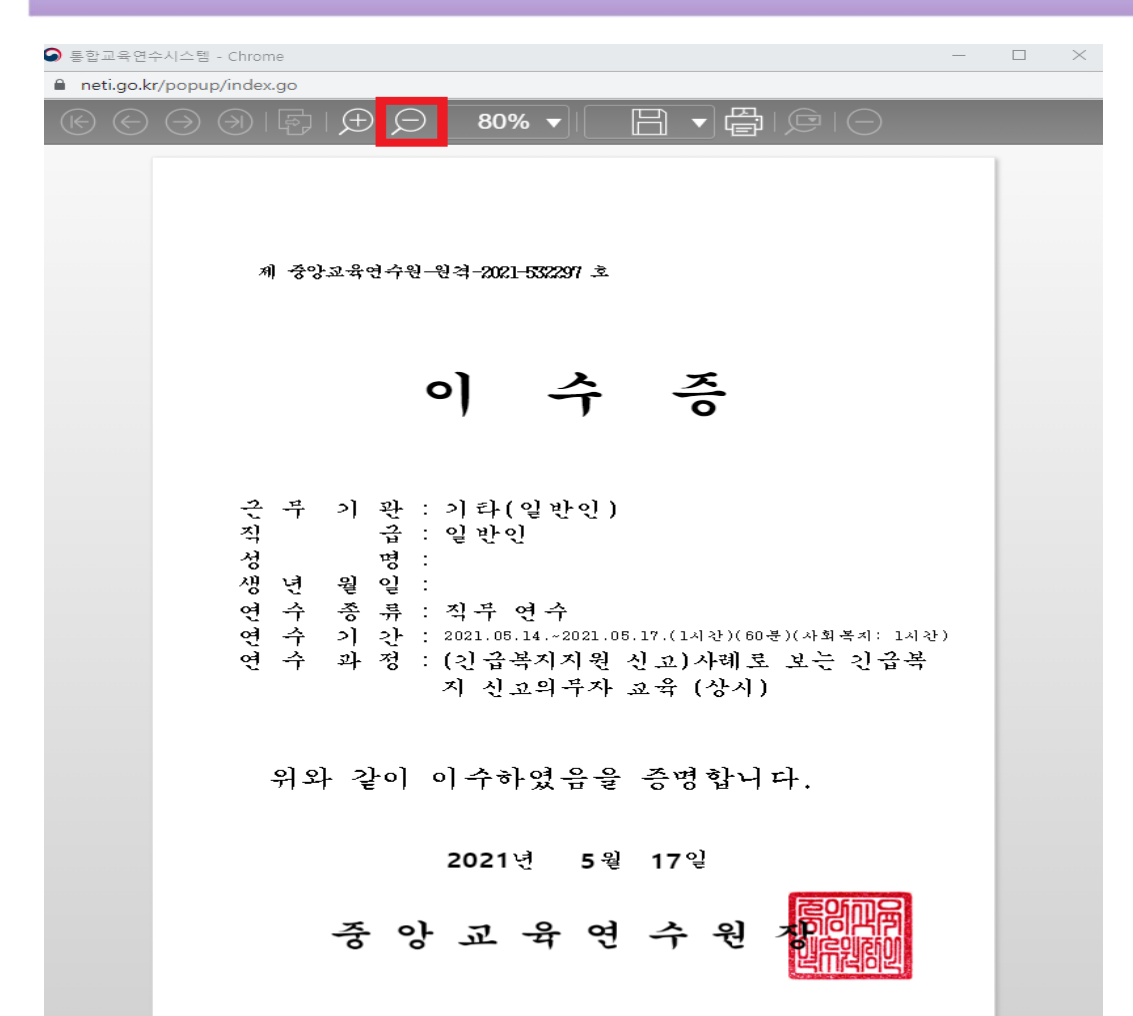

❖ 이수증 발급 팝업 창에서 화면에 이수증이 모두 보이게 크기 조절 키보드 방

향키 방향 상단에 'Print Screen SysRq' 혹은 'PrtSc Sys Rq' 버튼 클릭

◆ 사용하시는 키보드 모델에 따라 버튼 위치는 다를 수 있습니다.

그림판 프로그램 실행 후 'Ctrl + V' 눌러 이수증을 불러온 후 저장

꿈창의교육([ky5382@daum.net\)](mailto:ky5382@daum.net)으로 제출